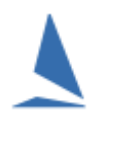

## **Background**

TopYacht is designed to import the OTB entrants from TES.

The functionality of the OTB version is limited to handling the population of Series Entrants and subsequent amending those entrants.

### **Prerequisites:**

- > A TopYacht TES Interface licence;
- $\triangleright$  An Internet connection to the computer hosting TopYacht
- $\triangleright$  Knowledge of the TES User-name and Password (This will be supplied by TopYacht as part of the Club's first-ever TES setup).
- Knowledge of the TES Event ID (EvID) and TES Series ID (SeID) (See the article ['TES Determining](https://topyacht.net.au/results/shared/tes_docs/TES%20%7E%20Determining%20Event%20and%20Series%20ID.pdf)  [Event and Series ID'](https://topyacht.net.au/results/shared/tes_docs/TES%20%7E%20Determining%20Event%20and%20Series%20ID.pdf))

# **Step 1: Setup the Registration Page.**

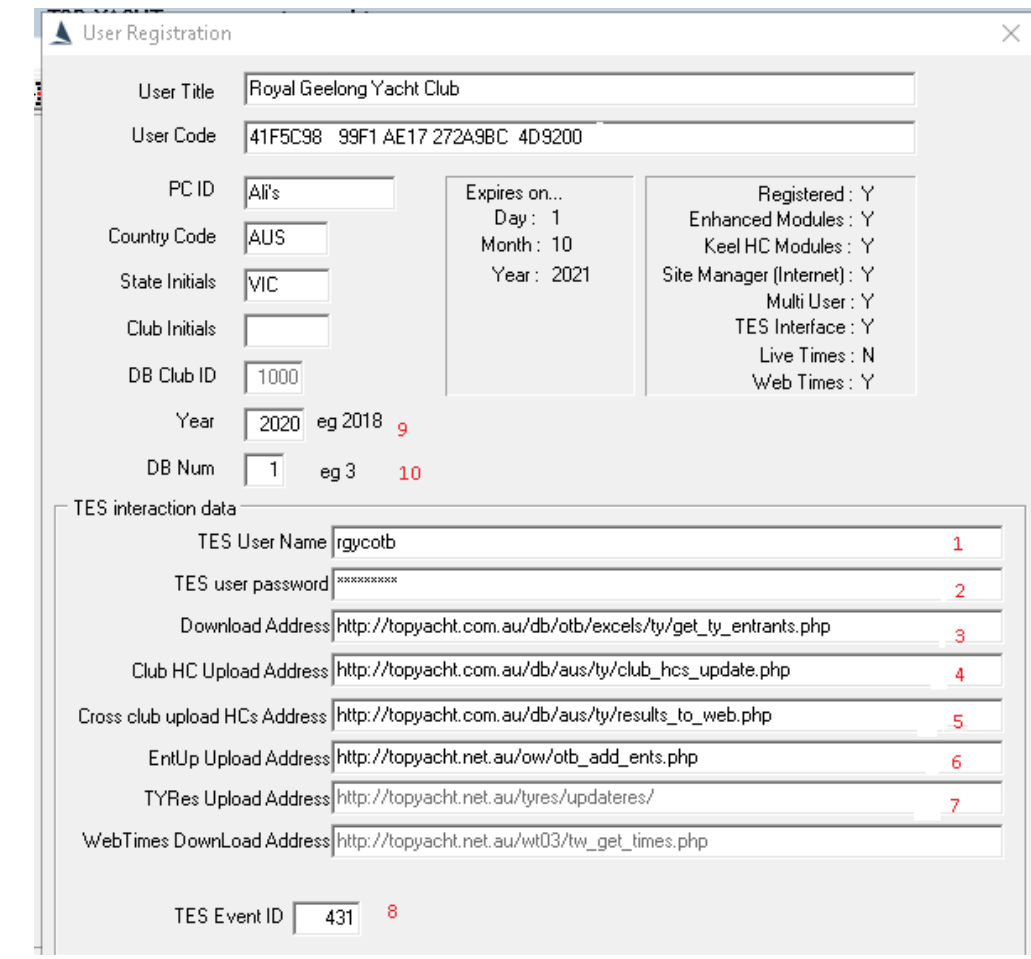

Open the Registration Page. **Admin | Database | User Registration:**

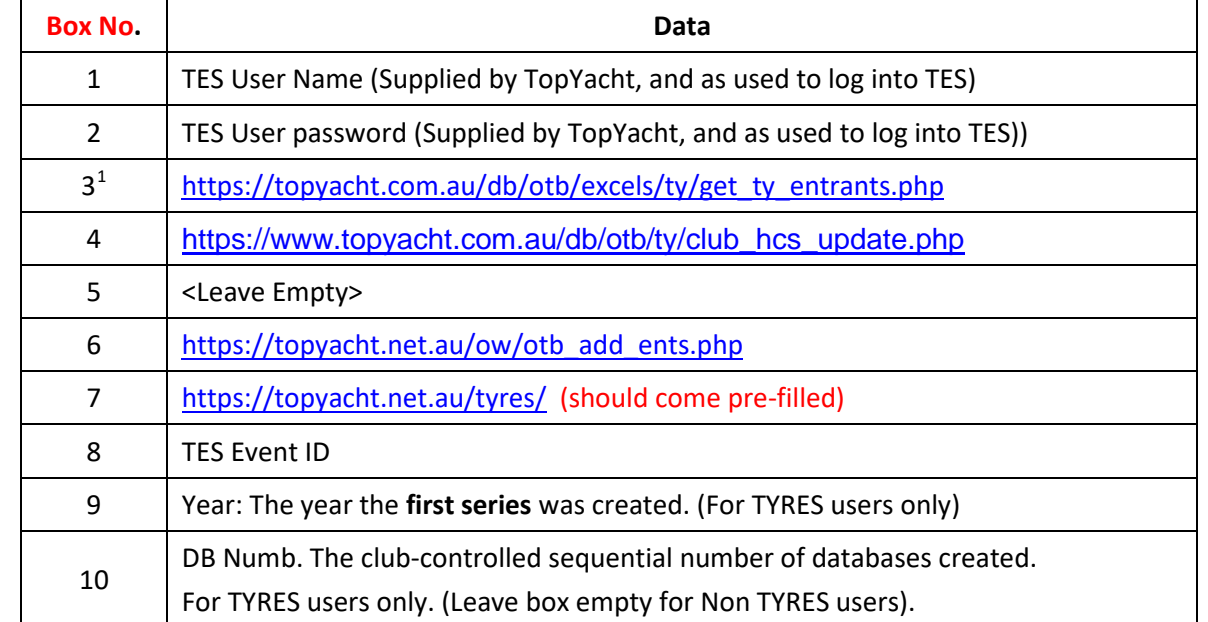

### **Now, to make the changes to take effect, Close TopYacht then Re-Open it.**

l

<span id="page-1-0"></span><sup>&</sup>lt;sup>1</sup> Se[e Appendix 2: TopYacht Import Scripts.](#page-6-0)

# **Step 2: Set up Each Series Page**

#### **Open the Series Select Page… Series | Select a Series (Or TopYacht Menu Step 1)**

Enter the TES Series ID (SID) into

- $\triangleright$  the "TES SE ID" column (black arrow) OR
- $\triangleright$  the "TES SIDs" column (green arrow). This option is used where multiple TES Series contain competitors that are destined for the one TopYacht

Separate the different SIDs with a comma.

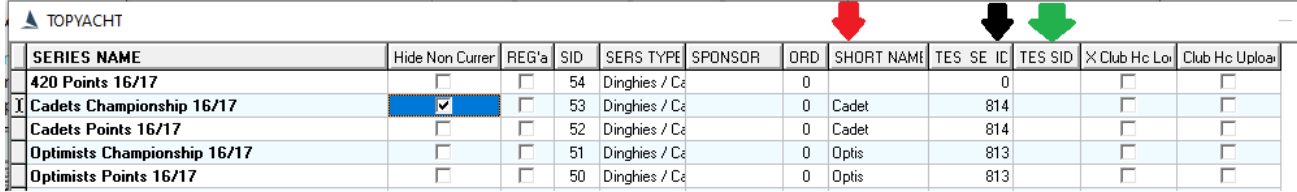

When a Block Entry is used in TES, the TES system automatically populates the relevant TES 'child' series. Additionally, end users may also enter at the child series level where they choose only to enter one series (and not a block of series).

Where block entry is used within TES, **only** use the child SE ID number in the column headed with a black pointer.

Provide a unique a "short name" for each series (red). This will become the file name of the downloaded list of entrants. So, make it short and series specific e.g. "Cadet" for the cadet Division.

## **Step 3: Create the Handicap Groups (Series setup Page 3)**

When setting up the handicap groups, include an additional group called OTB. In all likelihood, this field will not be used in the publication of results.

Unlike Keelboats, there is always a default OTB field for which the importer will match the group name.

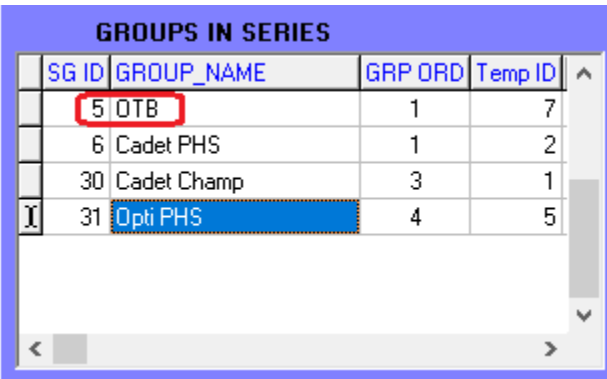

When creating the handicap groups, always create an extra one and make the GROUP\_NAME 'OTB'.

This provides a tool for the import to take place for ALL boats… It can be ignored later on or even deleted if it is not needed.

TopYacht recommends ignoring it.

# **Step 4: (Optional Step)**

For users who wish to only import specific classes into a series from a combined entrants list in TES: See the document: [Selectively Import Classes from a csv File or TES](http://topyacht.net.au/results/shared/technical/Selectively%20Import%20Classes%20from%20a%20csv%20File%20or%20TES.pdf)

### **Step 5:**

Create the first race. This step is essential as it provides data locations to accept handicap values.

# **Step 6:**

Click on Step 6a on the TopYacht front page menu

## **Step 7: Allocate Competitors to the various handicap Groups**

Use TopYacht Step 3 to populate groups. When this screen opens, the OTB column will be prepopulated. This is part of the load process.

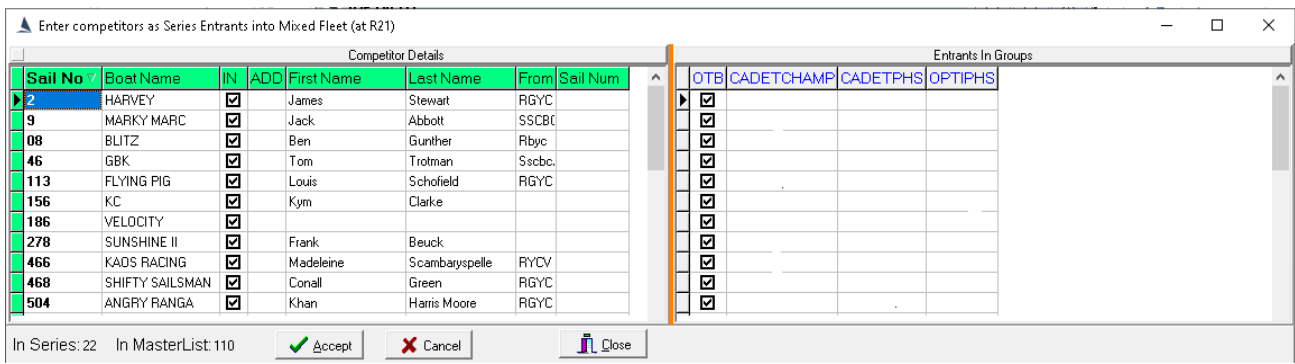

# **Step 8 (Optional)**

At the completion of this importing process, TopYacht 'lands' on the screen associated with Step 6.

The stripping of alpha characters from (or truncating) sail numbers is performed in this screen.

Users may wish to consider such stripping of alpha characters using the Alpha Character stripping utility (See *HELP | Sail Number Alpha Character Stripping*). Heed warning No 1

## **Step 9: You are good to go!!!!**

## **Other Important Considerations**

### **Item 1: TES Boat IDs.**

When you import boats into TES it will automatically import *and match against* the TES Boat ID. If the same boat is already in the TopYacht master list without the correct TES BID, *the boat will be imported a second time.* It is best to start using 6a in a new database without any boats.

For the same reason it is important not to manually add boats into TopYacht – unless you also add their TES BID<sup>[2](#page-3-0)</sup>.

### **Item 2: Handicaps in TES**

l

- $\triangleright$  Entrants can be imported only into one or two groups. These groups MUST be named OTB (or OD) and/or PHS. The latter is for events that want a personal handicap result as well as class based or YS based results.
- $\triangleright$  The default PHS for every boat is 1.000.
- $\triangleright$  TopYacht matches the "class" from TES with the class list in TopYacht. If a class is missing in TopYacht then you will need to add it before importing the entries. In TES use the "Set Divs" screen to see the list of classes needed for the import.

<span id="page-3-0"></span><sup>2</sup> This can be added with **Admin | Maintain | For Master List | Edit Boat Skipper Details**. PS: do not use this screen for any other changes to the boat/sailor- all other changes must be done in TopYacht menu item step 6.] Page 4 of 9

- $\triangleright$  TopYacht does NOT import the yardsticks from TES. They are shown in TES to enable you to sort the classes into divisions so you can quantify the numbers of boats in each division.
- $\triangleright$  For a multi class regatta where the classes are to be assigned to different divisions this needs to be set up in TopYacht<sup>[3](#page-4-0)</sup>.

l

<span id="page-4-0"></span><sup>3</sup> To do this import the entries; then follow the menu sequence **Standard Mode | Maintain | Config | For Series : Edit Divisions in Series**. This is done on a per Series basis, OR you can set default Divisions for all classes. See **Help**  and search on "**Default Division"**

#### **Item 3: Division Numbers.**

- $\triangleright$  The TES Division number for Keelboats dictates the 'Class' the boat is allocated into in TopYacht.
- $\triangleright$  The TES Division number for OTB only gives an indication of the boat-count within a division, and is basically used for race management planning (boat count on a per-course basis). For OTB, the boat Class dictates the series each class is imported into.

#### **Item 4: Developing PHS values**

The handicapping utility in TopYacht evolves a new handicap value as part the processing of each race. TES plays no part.

The default AHC of each boat at the start of each series by default is 1.000.

While the user has the option of rolling the end-of-last-season's CHC values into the AHC value of each boat for the first race, <sup>[4](#page-5-0)</sup>, consider supressing the PHS results until (say) 4 races have been run, then use the procedure described in the document 'Establishing Sensible Starting [Handicap for a Regatta or New Season.](https://topyacht.net.au/results/shared/technical/Establishing%20Sensible%20Starting%20Handicap%20for%20a%20Regatta%20or%20New%20Season.pdf)'

This works well with a bunch of new starters.

#### **Item 5: Handling Late Entries into the Series and Amending Errors**

Late entries (i.e. boats that enter the series after at least one race has been run) are downloaded in exactly the same manner as the initial download.

#### **Beware**

#### Choose the import options carefully

Data Import for this Race and this Series....

Be careful to select the options to suit your requirements!

- □ 1 Add NEW entrants to Race Series include HCs where appropriate
- □ 2 Import/update ALL HCsand RATINGS for existing boats where applicable
- □ 2a Import/update ONLY RATINGS for existing boats where applicable
- □ 3- Update ALL details for existing entrant IN SERIES/RACE eg Tes Boat ID, Boat Name, Skipper Name etc
- □ 4- Update ALL details for existing entrants IN MASTER LIST eg Tes Boat ID, Boat Name, Skipper Name etc

 $\sqrt{0K}$  $\mathsf{X}$  Cancel

Do **not** check box 2. If handicaps are **not** uploaded to TES after each race

Doing so will reset every AHC value for the selected race to 1.000

- $\triangleright$  Only check Check-Box 1 to add the late entrants. They will be allocated a PHS value of 1.000
- $\triangleright$  Only check Check-Box 3 (and/or 4) to amend errors in previously down-loaded entries at a Series Level of Master List level.

### **Summary:**

l

Step 6a should only be used

- $\triangleright$  for the initial start-of-series download,
- $\triangleright$  Adding late entries
- $\triangleright$  Updating incorrect information

 $\times$ 

<span id="page-5-0"></span><sup>4</sup> This must be done manually on a boat-by-boat / Series by Series basis using TopYacht Step 6 following the import

## **Appendix 1: Handicap Group Names Available in TES for OTB:**

PHS, OD, OTB Line (used when finishing sequence is only used)

### <span id="page-6-0"></span>**Appendix 2: TopYacht Import Scripts.**

There are several 'Importer' scripts. Each is written to import specific data fields into TopYacht from TES.

In all cases the importer URL occupies the slot indicated as Step 3 above

The most commonly used importer is:

https://topyacht.com.au/db/otb/excels/ty/get\_ty\_entrants.php,

and covers the importation of TES data that is sufficient for most users.

The other importers are listed below for reference only. Contact TopYacht prior to attempting to use any of them. The TES series set-up must be changed before these other importers will function correctly.

The importers allow the importation of PHS values, class colour groups (e.g. Opti Red, Opti Green etc) and others.

#### **Remember**:

TES must be specifically configured by TopYacht staff before these other importers will work

get\_ty\_entrants\_day\_crew.php get\_ty\_entrants\_colour.php get\_ty\_entrants\_ent\_sn.php get\_ty\_entrants\_mc.php

get\_ty\_entrants\_phs.php

get\_ty\_entrants\_phs\_day\_crew.php get\_ty\_split\_class\_ents.php get ty sub class ents.php

get\_ty\_entrants\_21.php

### **Associated Documents:**

[TES ~ Importing Keelboat Entrants into TopYacht via Step 6a](https://topyacht.net.au/results/shared/tes_docs/TES%20%7E%20Importing%20Keelboat%20Entrants%20into%20TopYacht%20via%20Step%206a.pdf) [TES ~ Determining Event and Series ID](https://topyacht.net.au/results/shared/tes_docs/TES%20%7E%20Determining%20Event%20and%20Series%20ID.pdf) [Establishing Sensible Starting Handicap for a Regatta or New Season](https://topyacht.net.au/results/shared/technical/Establishing%20Sensible%20Starting%20Handicap%20for%20a%20Regatta%20or%20New%20Season.pdf) [Carrying Forward Handicaps into a New Series](https://topyacht.net.au/results/shared/technical/Carrying_Forward_Handicaps_into_a_New_Series.pdf) [How the Next Handicap is Calculated](https://topyacht.net.au/results/shared/technical/How%20the%20Next%20Handicap%20is%20Calculated.pdf) [TES ~ Importing "Other" Fields into TopYacht.](https://topyacht.net.au/results/shared/tes_docs/TES%20%7E%20Importing%20%E2%80%9COther%E2%80%9D%20Fields%20into%20TopYacht.pdf)

# **Further Reading:**

See the articles that discuss the pitfalls of handicapping [here.](https://topyacht.net.au/results/shared/technical/)

### **Document Revision Record:**

(YYYY-MM-DD)

2021-10-31, 2021-10-23, 2021-03-12, 2020-05-11, 2019-11-07, 2019-10-21, 2019-10-10, 2019-09-19, 2019-02-26, 2018-11-06, 2015-05-08, 2015-04-02, 2015-02-10, 2014-12-10, 2014-09-05, 2013-10-22, 2013-05-15, 2012-09-05, 2012-09-01, 2011-11-29, 2011-10-24, 2011-10-05, 2011-05-29, 2010-10-01, 2010-09-25, 2009-09-29, 2009-09-21, 2009-08-12, org